# DONGEL OPSÆTNING

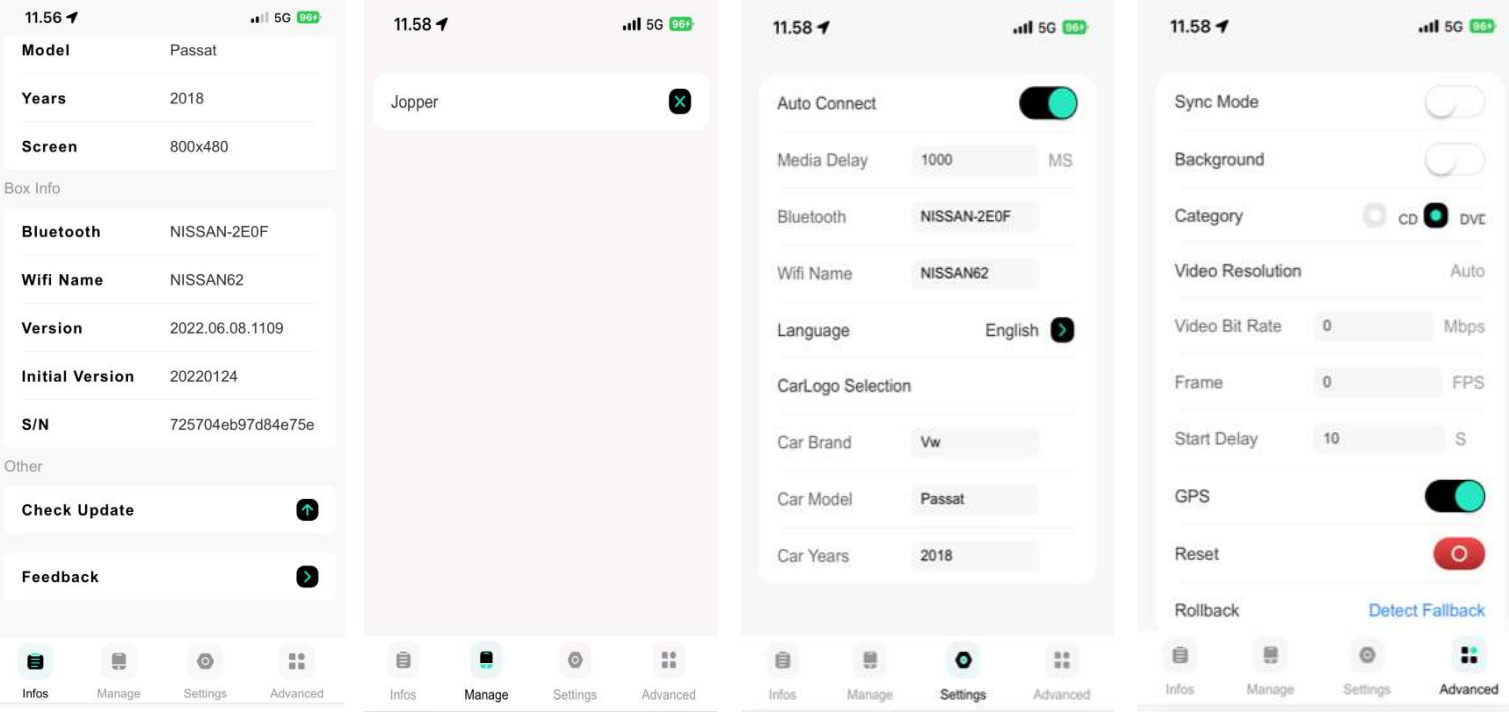

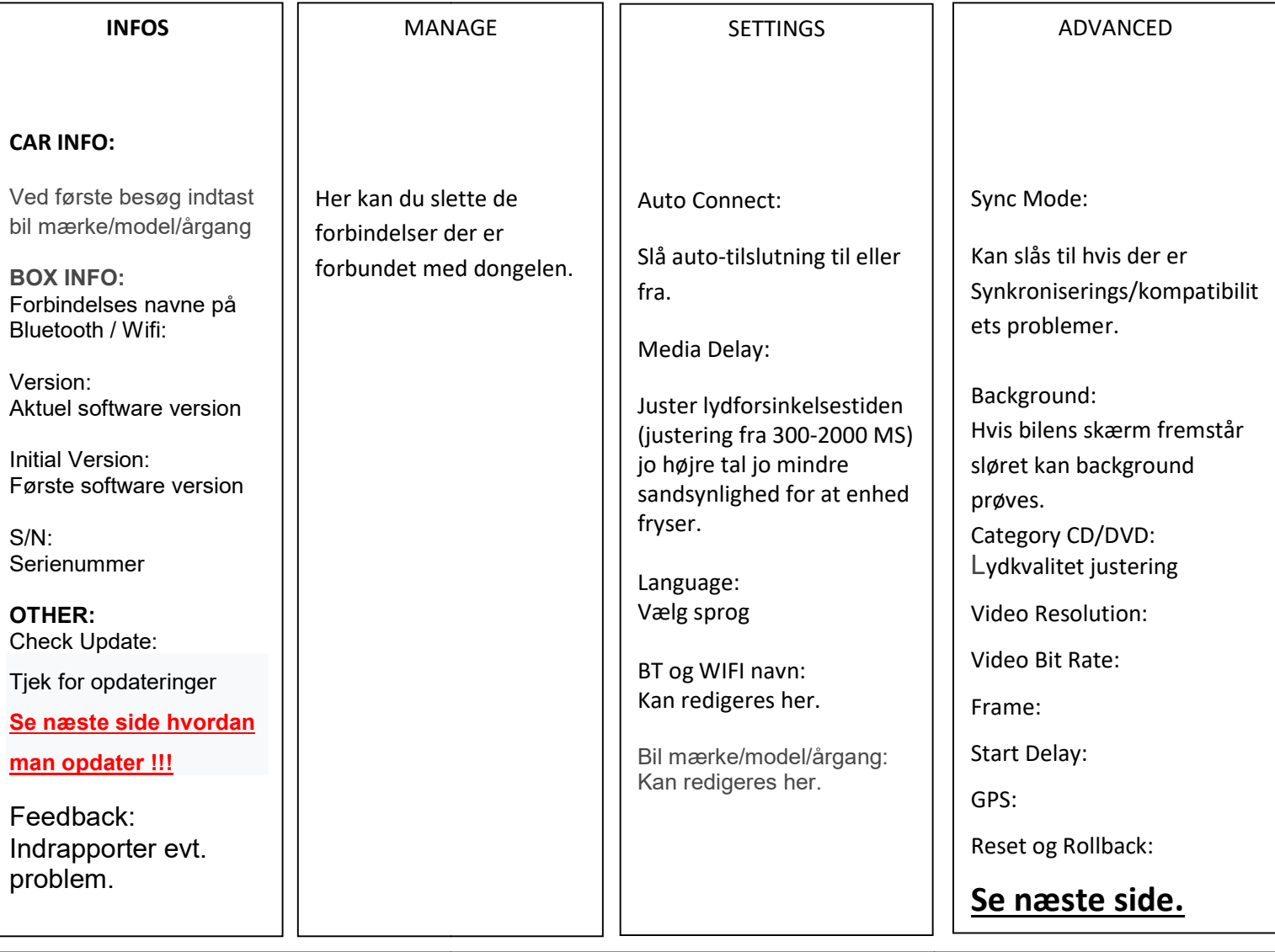

Efter ændring af en indstilling genstarter donglen. Hvis den ikke starter op igen (bare lyser rød) tages usbstik ud og i igen.

DETTE GÆLDER IKKE VED OPDATERING (SE AFSNIT FOR OPDATERING).

## OPDATERING AF SOFTWARE:

## BIL STARTES ELLER SØRGER FOR AT DEN IKKE KAN GÅ I BESKYTTELSES MODE. !!!! (DONGELEN MÅ IKKE SLUKKES)

Dongelen skal være tilsluttet TLF. (Led blinker Grøn) Scan QR kode på Dongelen eller tast 192.168.50.2 i browser

1.Tryk på Update for at se om der er nye opdateringer.

2.Tryk Click Update for at installere ny opdatering.

3. Afvent downloading af fil, derefter overføres fil til dongel (Led blinker rød og grøn).

Dongel må ikke afbrydes/slukkes før at Led Blinker grøn igen altså tilslutte til TLF og BIL.

Hvid den afbrydes før tid bliver dongel ubruglig

#### Video Resolution: (Skærmopløsning:)

Rediger skærm opløsningen på multimedieskærmen. Hvis bilens skærmbillede

ikke er god, eller der er strækdeformation, kan du prøve at justere

den til samme opløsning som skærm opløsningen som vist under CAR INFO.

## Video Bit Rate: (Videobithastigheden:)

Rediger videobithastigheden, der er bestemt af mobiltelefonen Jo laver jo jævnere er videoen. Når videoen fryser og forsinker, anbefales det at indstille bithastigheden under 8 Mbps; jo større bithastighed indstilling, jo mere stabilt er videobilledet. Du kan prøve at indstille bithastigheden til over 8 Mbps for at forbedre

Frame: (Billede pr sekundt:)

Boksen tilsluttes til mobiltelefonen og

synkronisere billedhastigheden efter multimedieskærmens opdatering hastighed. Efter tilslutningen kan skærmforsinkelsen indstilles. (Hvis skærmen åbenlyst er forsinket, skal du indstille billedhastigheden til 20)

#### Start Delay: (Opstarts forsinkelse:)

Indstil tiden for hvornår boksen begynder at kommuniker af med bilens radio, efter at boksen er startet. Hvis du oplever at boksen skal til- og frakobles efter at have sat dig i bilen, kan du prøve at justere denne parameter. (typisk 8-10 sek.)

#### GPS:

GPS-synkroniseringskontakt: når den er tændt, vil bilens GPS-information blive synkroniseret med mobiltelefonen

#### Reset: (Nulstil:)

Gendannelse til fabriksindstillinger aktuelle softwareversion af boksen ændres ikke.

## Rollback: (Nedgradere:)

Klik for at nedgradere boksens software til sidste stabile version. (Hvis der er problemer efter en opdatering af boksen, kan du prøve at nedgradere for at løse problemet problem.)